## Read Me for Recarga v 2.3

The Recarga model is contained in a self-extracting WinZip file. You should get a screen asking if you want to open the file or save it to your harddrive. Choose to open the file (recarga\_download.exe) without saving. The files that comprise the Recarga model will be downloaded to a folder on your harddrive, C:\Recarga by default. You can change this location if you want to. After setting the destination folder, click Unzip.

After the files have been extracted, go to the folder where you directed the files to be stored (C:\Regarga by default). There may be another folder called Recarga. Open that and look for the file named RECARGA\_2\_3.exe. Double-click on that file to open it.

When you run the model, there can be significant time delays before you see results. There is no indicator that anything is happening. Please be patient. If an extraordinary length of time passes, look for a DOS window icon at the bottom of your screen. Click on that to open the DOS window and check to see if there is an error message. If there is no error message, keep waiting. If there is an error message, please report it and the circumstances leading up to it.

Marsha Vomastic
Stormwater Assistant
Wisconsin DNR
608-266-9062
Marsha.Vomastic@dnr.state.wi.us

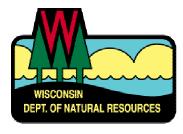